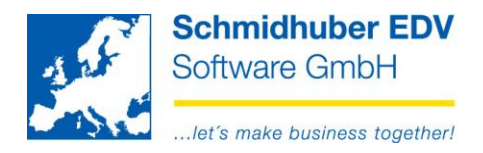

## **History**

With this program you are able to log changes for the desired basic data type. To activate the logging (history) you have to do the following steps.

Special programs => File management => Modification services => History basic data

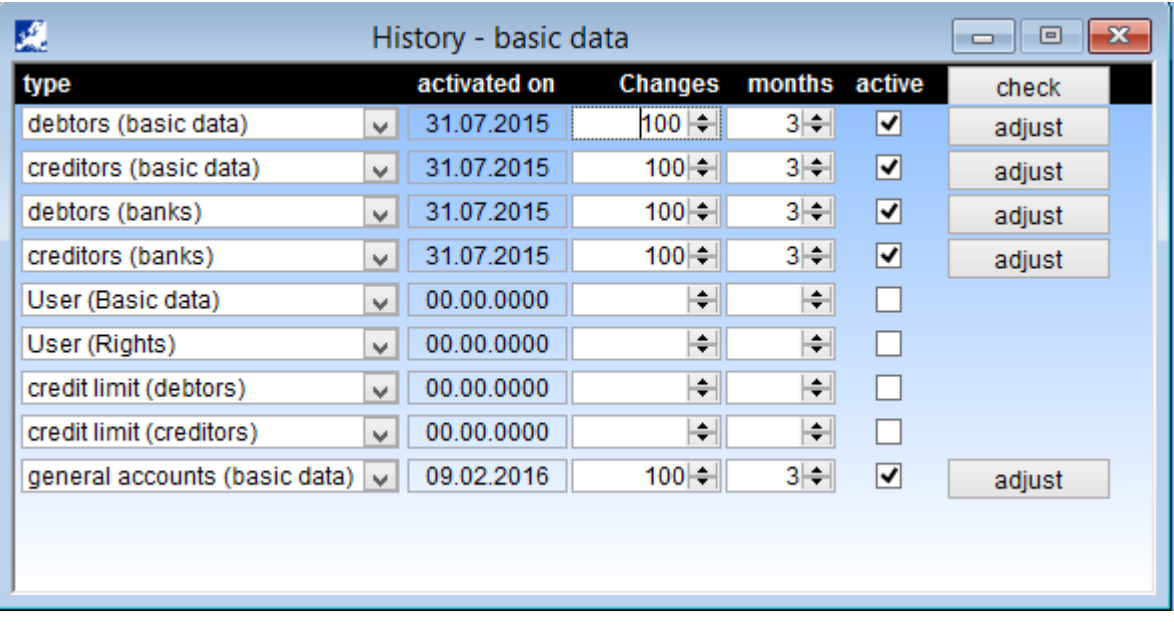

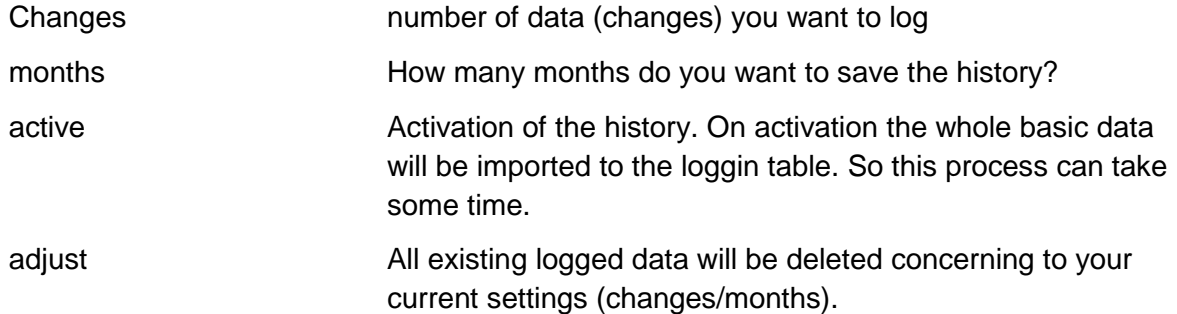

## Schmidhuber EDV Software Gesellschaft m.b.H. | Schöpfleuthnergasse 22 | A-1210 Wien

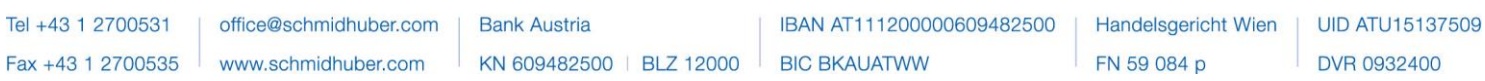

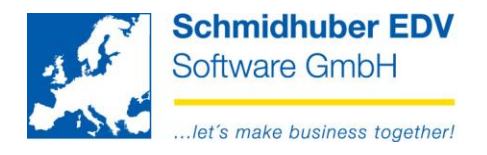

## To start the report for the logged changes go to

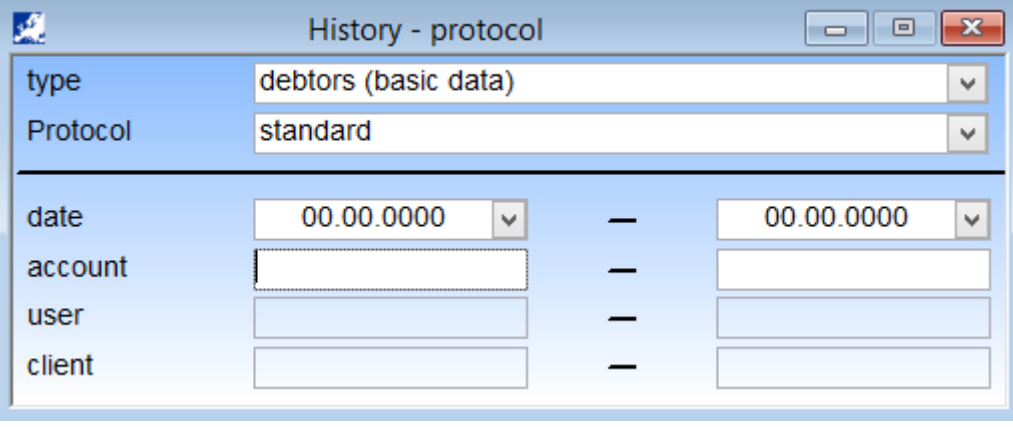

Special programs => File management => Modification services => History protocol

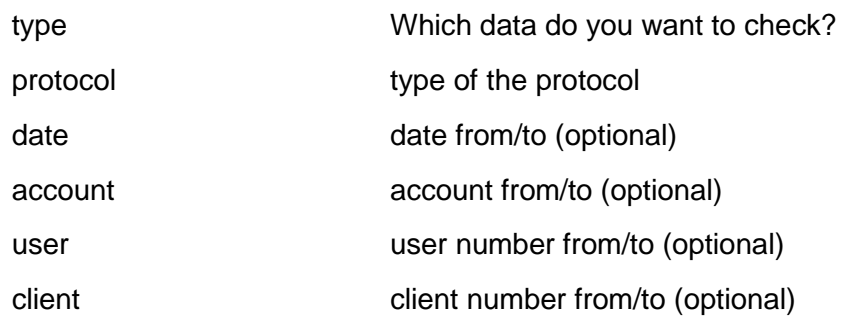

## Schmidhuber EDV Software Gesellschaft m.b.H. | Schöpfleuthnergasse 22 | A-1210 Wien

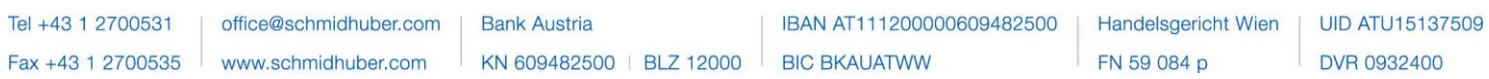